# Asemat

Käyttöopas

© Copyright 2007 Hewlett-Packard Development Company, L.P.

Tässä olevat tiedot voivat muuttua ilman ennakkoilmoitusta. Ainoat HP:n tuotteita ja palveluja koskevat takuut mainitaan erikseen kyseisten tuotteiden ja palveluiden mukana toimitettavissa takuuehdoissa. Tässä aineistossa olevat tiedot eivät oikeuta lisätakuisiin. HP ei vastaa tässä esiintyvistä mahdollisista teknisistä tai toimituksellisista virheistä tai puutteista.

Ensimmäinen painos: Tammikuu 2007

Oppaan osanumero: 419709-351

# **Sisällysluettelo**

#### **[1 Asemien käsitteleminen](#page-4-0)**

#### **[2 Aseman merkkivalo](#page-5-0)**

#### **[3 Kiintolevyt](#page-6-0)**

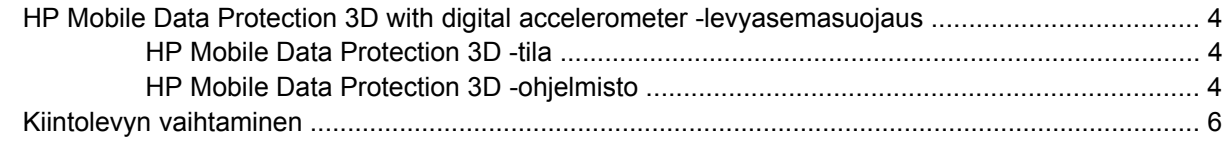

### **[4 Optiset asemat \(vain tietyt mallit\)](#page-14-0)**

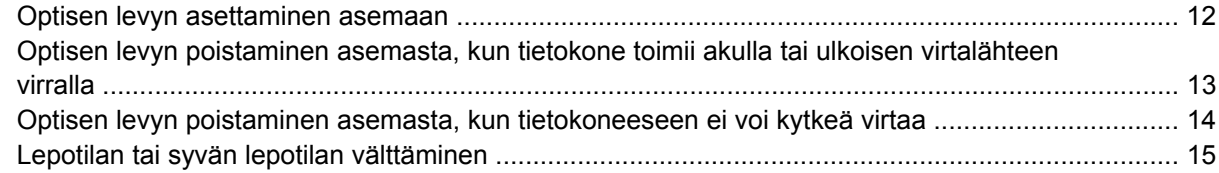

#### **[5 Ulkoiset asemat](#page-19-0)**

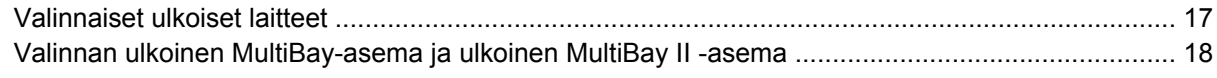

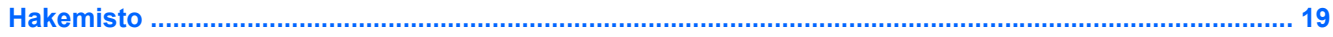

# <span id="page-4-0"></span>**1 Asemien käsitteleminen**

Asemat ovat herkkiä tietokoneen osia, joita on käsiteltävä varovasti. Lue seuraavat varoitukset, ennen kuin käsittelet asemia. Lisävaroitukset on annettu niiden toimenpiteiden kohdalla, joita ne koskevat.

**VARO** Tietokoneen tai aseman vahingoittumisen ja henkilökohtaisten tai muiden tärkeiden tietojen menettämisen riskiä voi pienentää seuraavilla varotoimenpiteillä:

Siirrä tietokone lepotilaan (Sleep) ja anna näytön tyhjentyä, ennen kuin siirrät tietokonetta tai ulkoista kiintolevyasemaa paikasta toiseen.

Ennen kuin alat käsitellä asemaa, pura staattinen sähkövaraus koskettamalla aseman maalaamatonta metallipintaa.

Älä koske siirrettävän aseman tai tietokoneen liittimiin.

Käsittele asemaa varovasti. Älä pudota asemaa tai aseta sen päälle mitään esineitä.

Katkaise tietokoneen virta ennen kuin irrotat aseman tai asennat sen paikalleen. Jos et ole varma siitä, onko tietokoneen virta katkaistu vai onko tietokone syvässä lepotilassa (Hibernation), käynnistä tietokone painamalla virtapainiketta. Katkaise sitten tietokoneen virta käyttöjärjestelmän kautta.

Älä käytä liikaa voimaa, kun työnnät aseman levyasemapaikkaan.

Älä käytä tietokoneen näppäimistöä tai siirrä tietokonetta, kun optinen asema (vain tietyt mallit) kirjoittaa tietoja levylle. Muutoin tärinä voi häiritä tiedostojen tallennusta.

Kun akkua käytetään tietokoneen ainoana virtalähteenä, varmista ennen tallentamista, että akun lataus on riittävä.

Älä altista asemaa äärilämpötiloille tai kosteudelle.

Älä altista asemaa nesteille. Älä käytä aseman puhdistuksessa puhdistussuihkeita.

Poista tallennusväline asemasta ennen kuin poistat aseman asemapaikasta, ennen matkustamista ja aseman kuljettamista tai varastointia.

Jos asema on lähettävä postitse, aseta asema kuplapakkaukseen tai muuhun soveltuvaan suojapakkaukseen ja merkitse pakkaus helposti särkyvän lähetyksen tunnuksella (FRAGILE).

Älä altista levyasemaa magneettikentille. Esimerkiksi lentokentillä käytetyt metallinpaljastimet synnyttävät magneettikenttiä. Käsimatkatavaroiden tutkimiseen lentokentillä käytettävät turvalaitteet, esimerkiksi liukuhihnat, toimivat magneettikenttien sijasta röntgensäteillä, joista ei ole haittaa kiintolevylle.

# <span id="page-5-0"></span>**2 Aseman merkkivalo**

IDE-aseman merkkivalo vilkkuu, kun ensisijaista kiintolevyä tai optista asemaa käytetään. Aseman merkkivalo muuttuu keltaiseksi, jos tietokone pudotetaan tai jos sitä siirretään, kun se toimii akkuvirralla. Keltainen väri ilmaisee, että HP Mobile Data Protection 3D -toiminto on väliaikaisesti pysäyttänyt kiintolevyn.

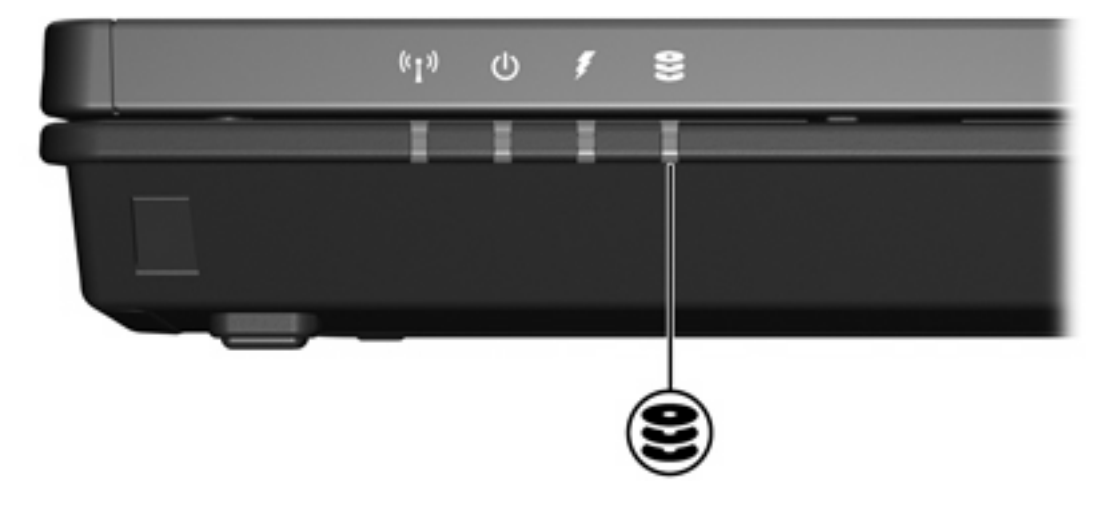

# <span id="page-6-0"></span>**3 Kiintolevyt**

### <span id="page-7-0"></span>**HP Mobile Data Protection 3D with digital accelerometer levyasemasuojaus**

HP Mobile Data Protection 3D with digital accelerometer -levyasemasuojaus suojaa kiintolevyä pysäyttämällä kiintolevyn ja keskeyttämällä I/O-pyynnöt, kun:

- pudotat tietokoneen
- siirrät tietokonetta, kun näyttö on suljettu ja tietokone käyttää akkuvirtaa.

Pian näiden tapahtumien päättymisen jälkeen HP Mobile Data Protection 3D palauttaa kiintolevyn normaaliin toimintatilaan.

₽ **Huomautus** HP Mobile Data Protection 3D -ohjelmistoa käytetään sisäisten kiintolevyjen ja valinnaisten MultiBay II -kiintolevyjen (vain tietyissä malleissa) suojaamiseen. USB-porttiin tai valinnaiseen telakointilaitteeseen liitettyjä kiintolevyjä ei suojata.

Lisätietoja on HP Mobile Data Protection 3D -ohjelman käytönaikaisessa ohjeessa.

### **HP Mobile Data Protection 3D -tila**

Tietokoneen aseman merkkivalo muuttuu keltaiseksi, kun kiintolevy on pysäytetty. Voit tarkastaa siirrettävyyskeskuksesta, onko kiintolevyt suojattu ja onko kiintolevy pysäytetty:

- Jos ohjelmisto on käytössä, kiintolevykuvakkeen päällä näkyy vihreä valintamerkki.
- Jos ohjelmisto on poistettu käytöstä, kiintolevykuvakkeen päällä näkyy punainen X.
- Jos kiintolevyt on pysäytetty, kiintolevykuvakkeen päällä näkyy keltainen kuu.

Jos HP Mobile Data Protection 3D on pysäyttänyt kiintolevyn, tietokone toimii seuraavalla tavalla:

Tietokoneen virta ei katkea.

|∌

● Tietokone ei siirry lepotilaan tai syvään lepotilaan muuten kuin alla olevalla tavalla.

**Huomautus** Jos tietokone toimii akkuvirralla ja akun varaus laskee kriittiselle tasolle, HP Mobile Data Protection 3D sallii tietokoneen siirtyä syvään lepotilaan.

● Virranhallinta-asetusten Hälytykset-välilehdessä määritetyt akun varaustason hälytykset eivät aktivoidu.

Ennen kuin siirrät tietokonetta, HP suosittelee, että joko katkaiset tietokoneen virran kokonaan tai siirrät tietokoneen lepotilaan tai syvään lepotilaan.

### **HP Mobile Data Protection 3D -ohjelmisto**

HP Mobile Data Protection 3D -ohjelmiston avulla voit suorittaa seuraavia tehtäviä:

● Voit ottaa käyttöön HP Mobile Data Protection 3D -ohjelmiston tai poistaa sen käytöstä.

 $\mathbb{R}$ **Huomautus** Jos sinulla ei ole tarvittavia käyttöoikeuksia, et voi ehkä ottaa käyttöön HP Mobile Data Protection 3D -ohjelmistoa tai poistaa sitä käytöstä.

Voit määrittää, onko järjestelmässä oleva asema tuettu.

Avaa ohjelmisto ja muuta asetuksia seuraavasti:

- **1.** Avaa HP Mobility Data Protection System -ikkuna napsauttamalla siirrettävyyskeskuksessa olevaa kiintolevykuvaketta.
- **2.** Muuta asetuksia napsauttamalla haluamasi toiminnon painiketta.
- **3.** Valitse **OK**.

### <span id="page-9-0"></span>**Kiintolevyn vaihtaminen**

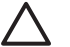

**VARO** Voit estää järjestelmän lukittumisen ja tietojen menetyksen seuraavasti:

Katkaise tietokoneen virta, ennen kuin poistat kiintolevyn kiintolevypaikasta. Älä poista kiintolevyä, kun tietokone on käynnissä, lepotilassa (Sleep) tai syvässä lepotilassa (Hibernation).

Jos et ole varma, onko tietokoneen virta katkaistu tai onko tietokone syvässä lepotilassa, käynnistä tietokone painamalla virtapainiketta. Katkaise sitten tietokoneen virta käyttöjärjestelmän virrankatkaisutoiminnolla.

Poista kiintolevy seuraavasti:

- **1.** Tallenna työtiedostot.
- **2.** Katkaise tietokoneen virta ja sulje näyttö.
- **3.** Irrota kaikki tietokoneeseen liitetyt ulkoiset laitteet.
- **4.** Irrota virtajohto pistorasiasta.
- **5.** Käännä tietokone ylösalaisin tasaisella alustalla.
- **6.** Irrota akku tietokoneesta.
- **7.** Kun kiintolevypaikka on itseesi päin, irrota kiintolevyn kannen kaksi ruuvia **(1)**.
- **8.** Nosta kiintolevyn kantta poispäin tietokoneesta **(2)**.

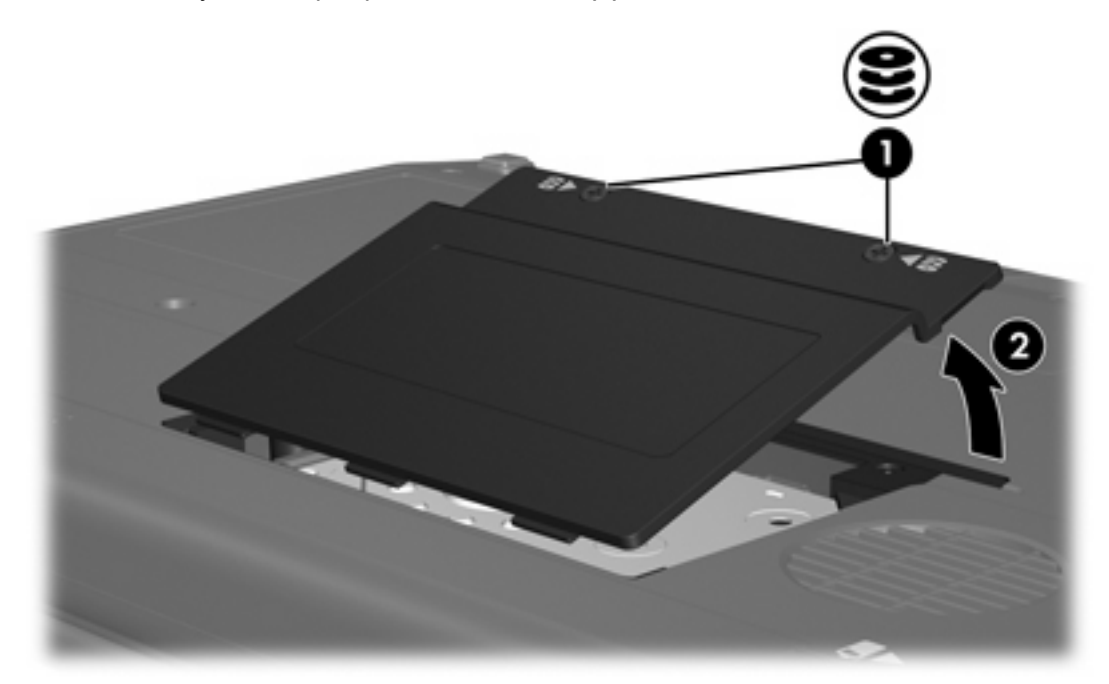

**9.** Löysää kiintolevyn suojuksen kaksi kiinnitysruuvia **(1).**

**10.** Irrota kiintolevyn suojus **(2).**

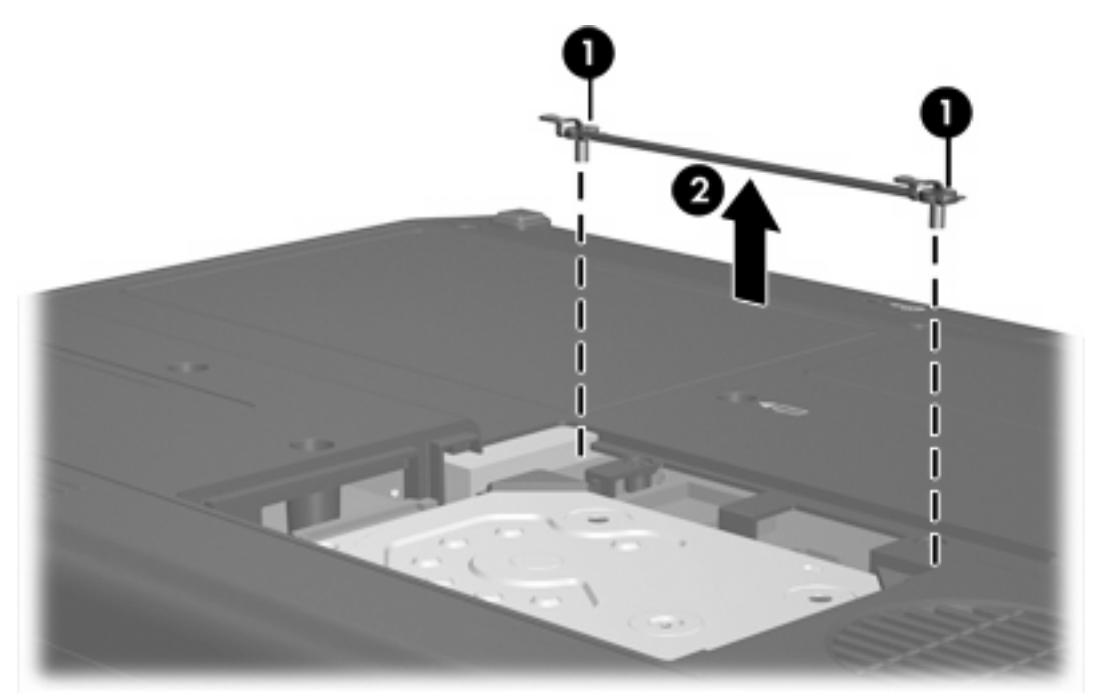

- **11.** Irrota kiintolevykaapelin liittimen ruuvi **(1)**.
- **12.** Irrota kaapeli kiintolevykaapelin liittimestä **(2)** vetämällä kiintolevykaapelin päätä varovasti ylöspäin.

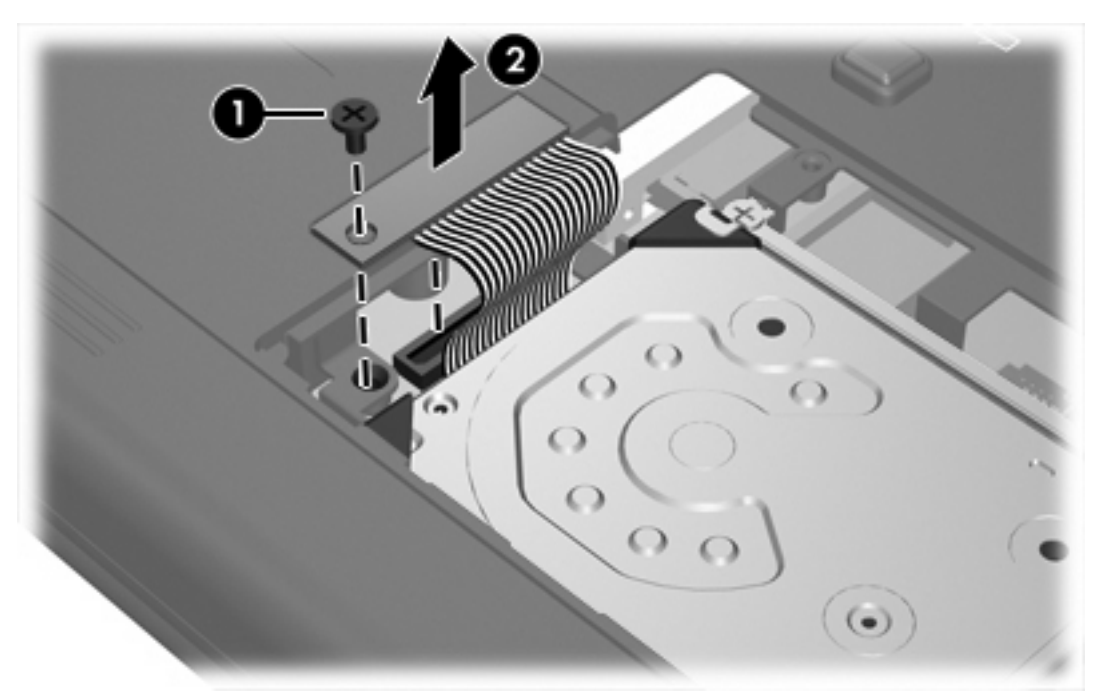

<span id="page-11-0"></span>**13.** Nosta kiintolevy poispäin tietokoneesta.

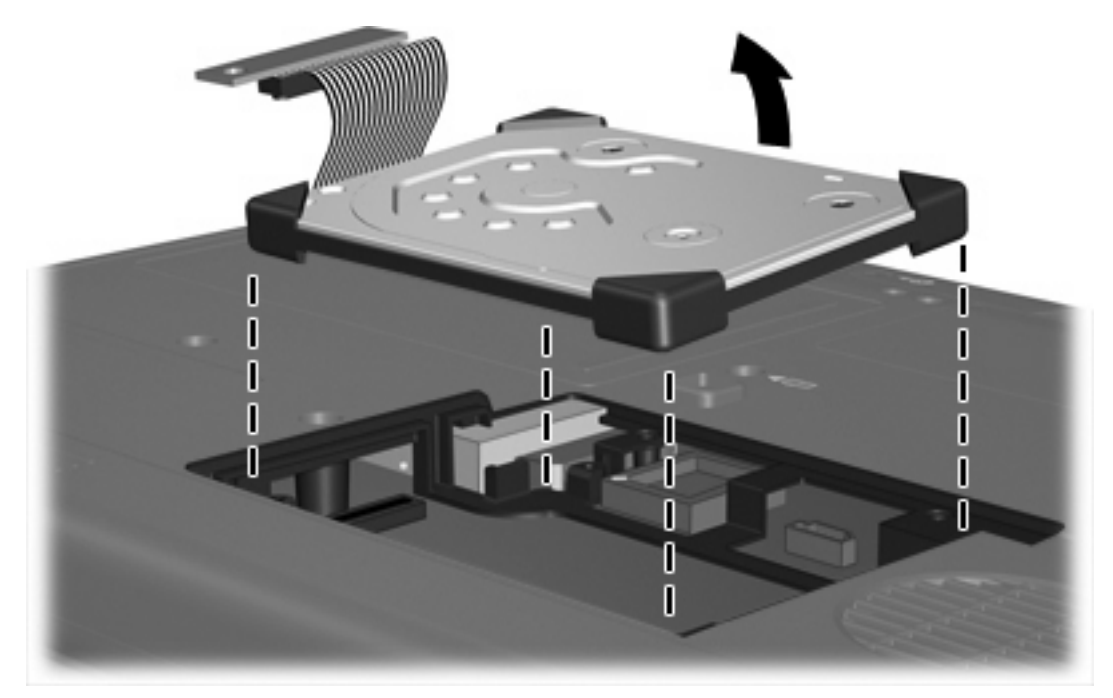

Asenna kiintolevy seuraavasti:

**1.** Aseta kiintolevy kiintolevypaikkaan, kunnes se asettuu paikalleen.

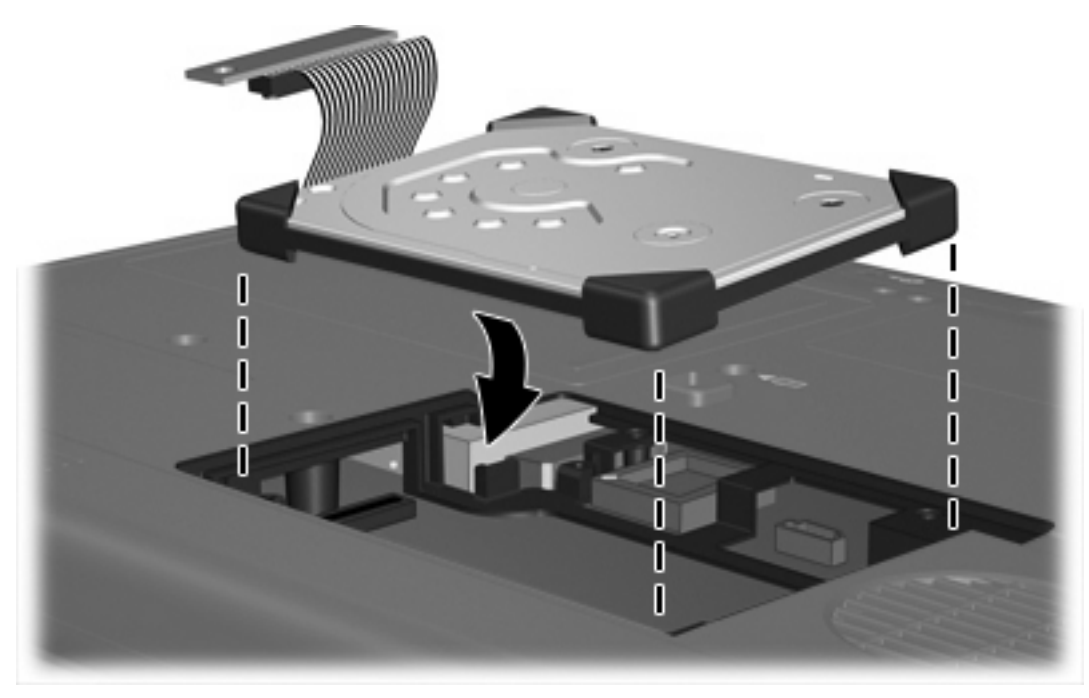

**2.** Aseta kiintolevykaapelin pää kiintolevykaapelin liittimeen **(1)** ja paina kiintolevykaapelia varovasti alaspäin, kunnes se napsahtaa paikalleen.

**3.** Kiinnitä kiintolevykaapelin liittimen ruuvi **(2)** paikoilleen.

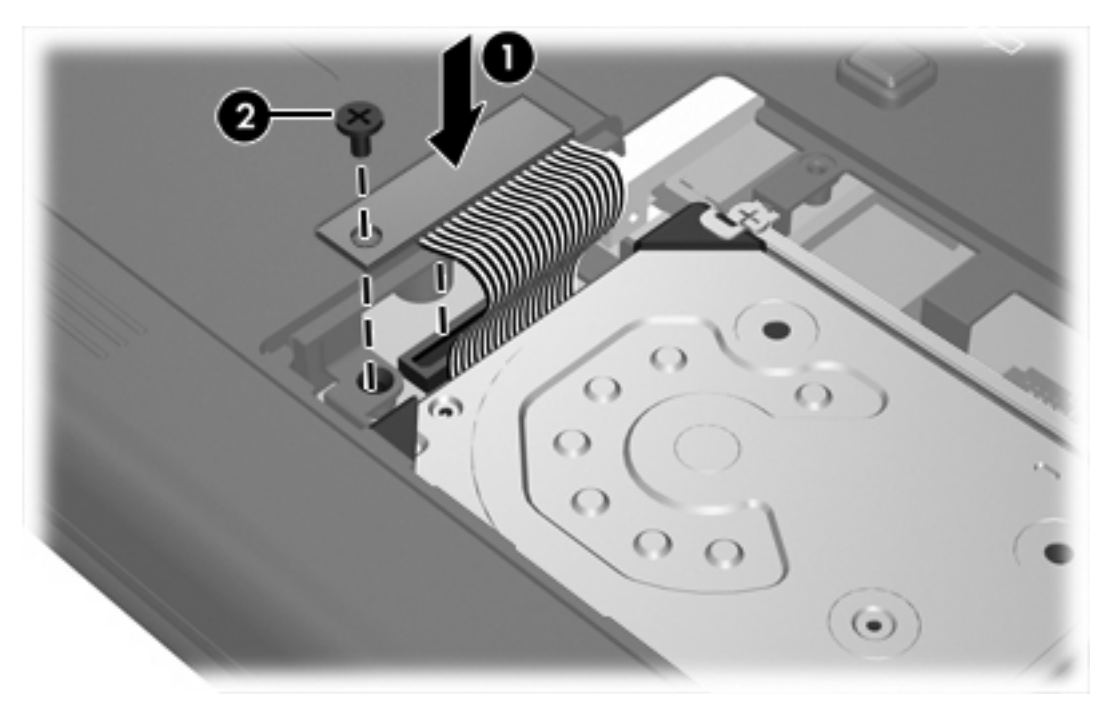

- **4.** Kiinnitä kiintolevyn suojus **(1)** paikalleen.
- **5.** Kiristä kiintolevyn suojuksen kiinnitysruuvit **(2)**.

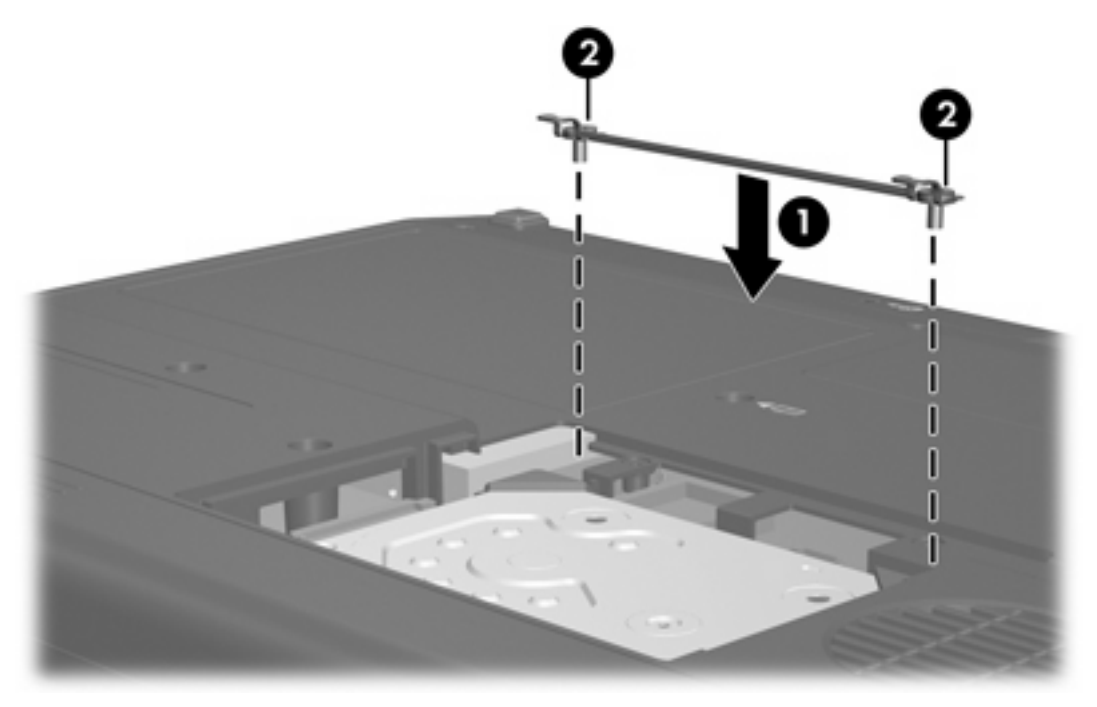

- **6.** Aseta kiintolevyn kannen kielekkeet **(1)** tietokoneessa olevia koloja vasten.
- **7.** Sulje kansi **(2)**.

**8.** Kiristä molemmat kiintolevyn kannen ruuvit **(3)**.

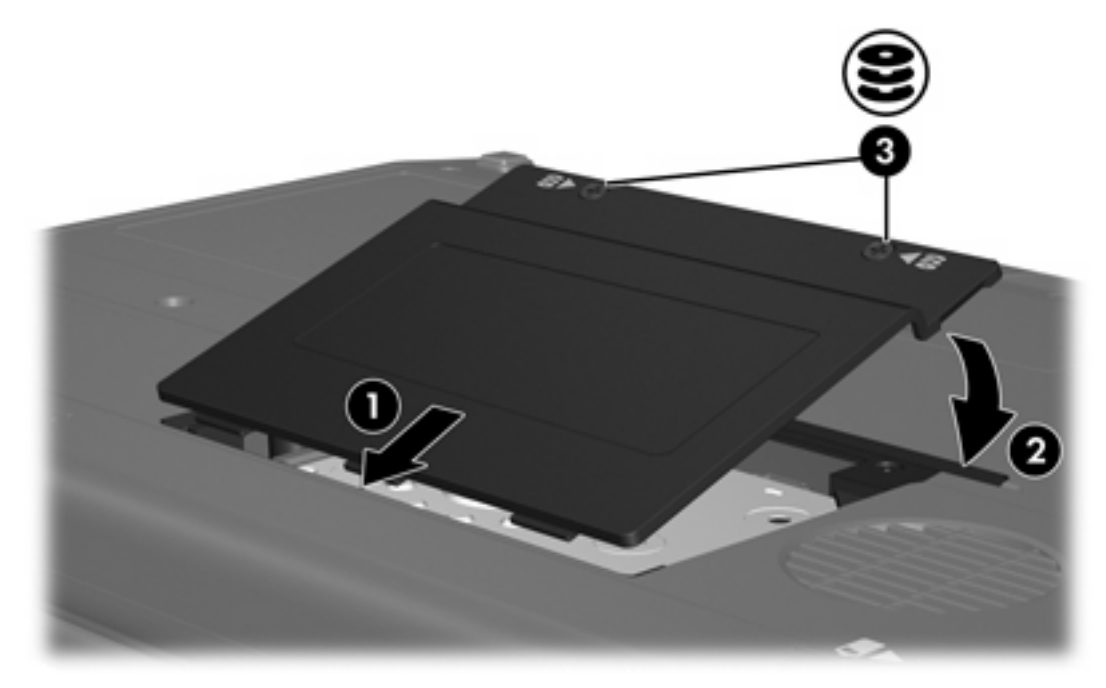

# <span id="page-14-0"></span>**4 Optiset asemat (vain tietyt mallit)**

Tietokoneella voi lukea tai kirjoittaa seuraavassa taulukossa esitettyjä optisia levyjä.

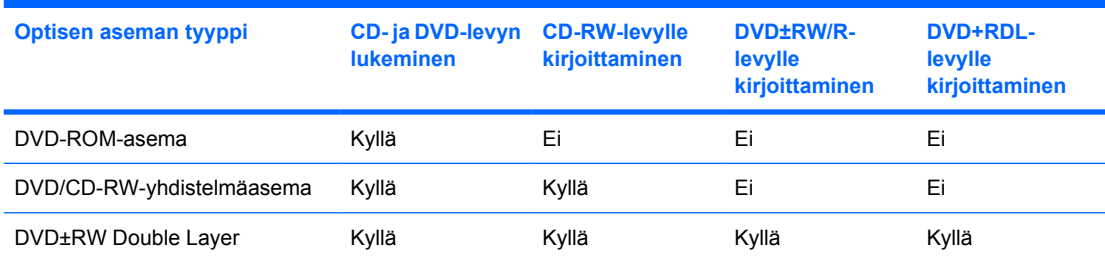

Tietokoneesi ei ehkä tue kaikkia taulukossa mainittuja optisia asemia. Taulukossa ei ole välttämättä mainittu kaikkia tuettuja asemia.

Optinen asema, kuten DVD-asema, tukee optisten levyjen (CD- ja DVD-levyjen) käyttöä. Näille levyille voidaan tallentaa tietoja, musiikkia tai elokuvia ja tiedot voidaan hakea ja toistaa levyiltä. DVD-levyjen tallennuskapasiteetti on suurempi kuin CD-levyjen.

### <span id="page-15-0"></span>**Optisen levyn asettaminen asemaan**

- **1.** Käynnistä tietokone.
- **2.** Avaa levykelkka painamalla aseman etulevyssä olevaa vapautuspainiketta **(1)**.
- **3.** Vedä kelkka **(2)** ulos.
- **4.** Pidä kiinni levyn reunoista. Älä kosketa levyn tasaisia pintoja. Aseta levy levykelkassa olevaan pyörittimeen nimikepuoli ylöspäin.

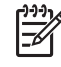

**Huomautus** Jos levykelkka ei ole kokonaan ulkona, kohdista levy varovasti levykelkassa olevaan pyörittimeen kallistamalla levyä.

**5.** Paina levy **(3)** varovasti levykelkassa olevaan pyörittimeen siten, että se napsahtaa paikalleen.

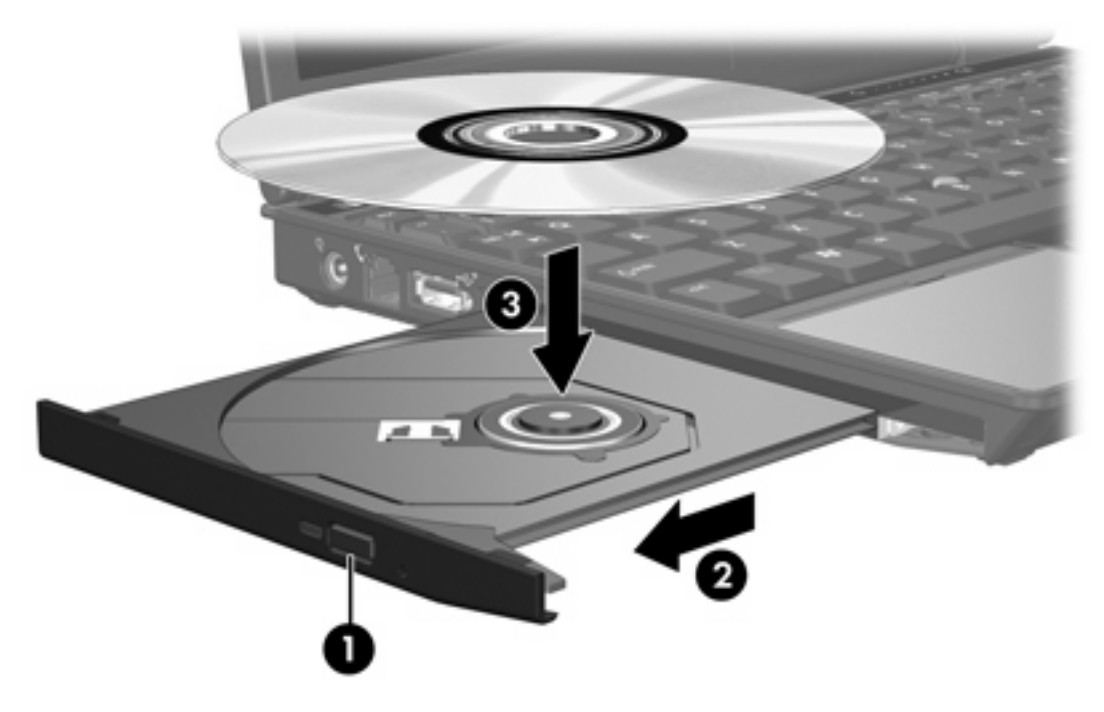

**6.** Sulje levykelkka.

|ૐ

**Huomautus** Kun olet asettanut levyn asemaan, on normaalia, että vähään aikaan ei tapahdu mitään. Jos mediasoitinta ei ole valittu, näyttöön tulee Automaattinen käynnistys -valintaikkuna, jossa käyttäjää pyydetään valitsemaan tietovälineen sisällön käyttötapa.

### <span id="page-16-0"></span>**Optisen levyn poistaminen asemasta, kun tietokone toimii akulla tai ulkoisen virtalähteen virralla**

- **1.** Vapauta levykelkka painamalla levyaseman etulevyssä olevaa vapautuspainiketta **(1)** ja vedä sitten levykelkkaa **(2)** varovasti ulospäin, kunnes se pysähtyy.
- **2.** Poista levy **(3)** levykelkasta painamalla pyöritintä varovasti samalla, kun nostat levyä ulkoreunasta. Pidä kiinni levyn reunoista äläkä kosketa levyn tasaisia pintoja.

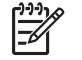

**Huomautus** Jos levykelkka ei ole kokonaan ulkona, kallista levyä varovasti, kun poistat sen.

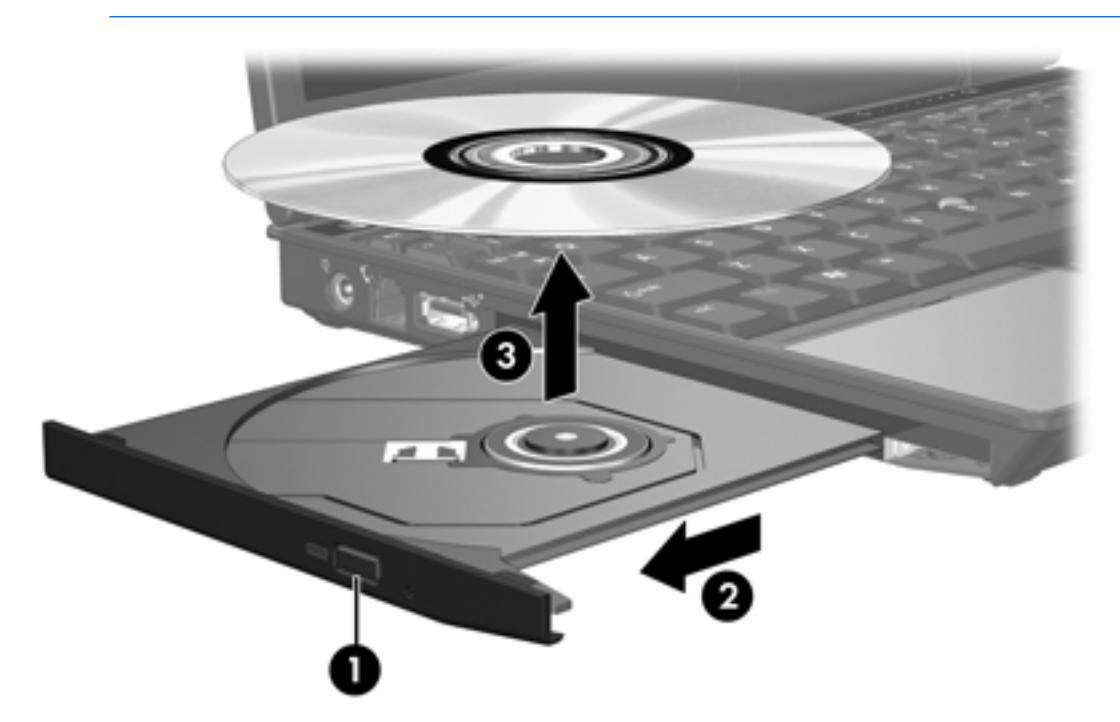

**3.** Sulje levykelkka ja aseta levy suojakoteloon.

### <span id="page-17-0"></span>**Optisen levyn poistaminen asemasta, kun tietokoneeseen ei voi kytkeä virtaa**

- **1.** Työnnä paperiliittimen pää **(1)** aseman etulevyssä olevaan vapautusaukkoon.
- **2.** Työnnä paperiliitintä varovasti sisäänpäin, kunnes kelkka vapautuu. Vedä sitten kelkkaa **(2)** ulospäin, kunnes se pysähtyy.
- **3.** Poista levy **(3)** levykelkasta painamalla pyöritintä varovasti samalla, kun nostat levyä ulkoreunasta. Pidä kiinni levyn reunoista äläkä kosketa levyn tasaisia pintoja.

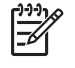

**Huomautus** Jos levykelkka ei ole kokonaan ulkona, kallista levyä varovasti, kun poistat sen.

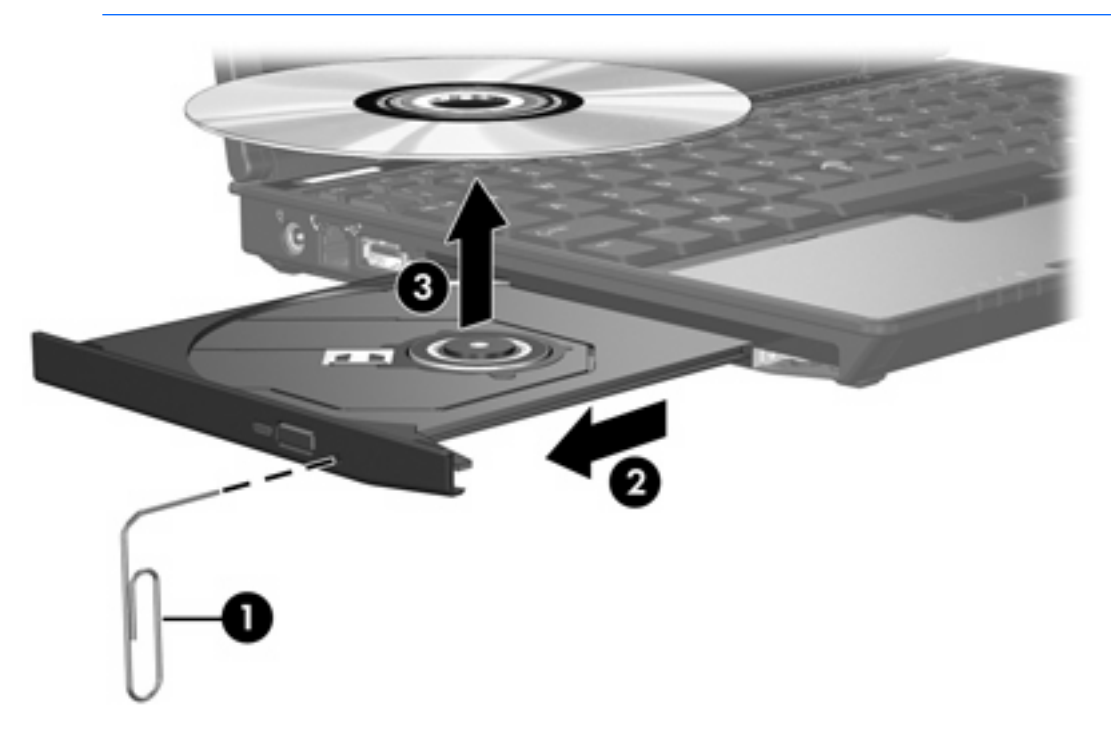

**4.** Sulje levykelkka ja aseta levy suojakoteloon.

### <span id="page-18-0"></span>**Lepotilan tai syvän lepotilan välttäminen**

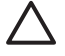

**VARO** Älä käynnistä lepotilaa (Sleep) tai syvää lepotilaa (Hibernation) tallennusvälineen käytön aikana, koska äänen ja videokuvan laatu voi heiketä tai ääni tai videokuva voi hävitä kokonaan.

Jotta tietoja ei katoaisi, älä käynnistä lepotilaa tai syvää lepotilaa, kun olet tallentamassa CD- tai DVD-levylle.

Jos tietokone siirretään lepotilaan tai syvään lepotilaan tallennusvälineen (kuten CD- tai DVD-levyn) käytön aikana, tietokone toimii jollakin seuraavista tavoista:

- Tallennusvälineen toisto voi keskeytyä.
- Näyttöön voi tulla varoitussanoma, jossa kysytään, haluatko jatkaa. Jos tämä sanoma tulee näyttöön, valitse **Ei**.
- Voit joutua käynnistämään CD:n tai DVD:n uudestaan, jos haluat jatkaa äänitiedoston kuuntelua tai videotiedoston katselua.

# <span id="page-19-0"></span>**5 Ulkoiset asemat**

Siirrettäviin ulkoisiin asemiin voi tallentaa tietoja ja käyttää niitä.

USB-aseman liittämisessä järjestelmään voidaan käyttää tietokoneen USB-porttia tai valinnaista telakointilaitetta.

Ulkoinen MultiBay- tai MultiBay II -asema tukee kaikkia MultiBay- tai MultiBay II -laitteita mukaan lukien seuraavat:

- 1,44 megatavun levykeasema
- kiintolevymoduuli (kiintolevy, johon on liitetty sovitin)
- DVD-ROM-asema
- DVD/CD-RW-yhdistelmäasema
- DVD+RW/R- ja CD-RW-yhdistelmäasema
- DVD±RW/R- ja CD-RW-yhdistelmäasemat.

### <span id="page-20-0"></span>**Valinnaiset ulkoiset laitteet**

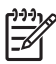

**Huomautus** Tietoja tarvittavista ohjelmistoista, ohjaimista ja käytettävästä tietokoneen portista on laitteen käyttöoppaassa.

Liitä tietokoneeseen standardinmukainen ulkoinen laite seuraavasti:

- **1.** Jos liität laitteen, johon on kytketty virta, katkaise virta.
- **2.** Liitä laite tietokoneeseen.
- **3.** Jos liität laitteen, johon on kytketty virta, kytke laitteen virtajohto maadoitettuun pistorasiaan.
- **4.** Kytke laitteeseen virta.

Jos irrottaa standardinmukaisen ulkoisen laitteen tietokoneesta, katkaise ensin laitteesta virta ja irrota laite sitten tietokoneesta.

### <span id="page-21-0"></span>**Valinnan ulkoinen MultiBay-asema ja ulkoinen MultiBay II asema**

Ulkoinen MultiBay- tai MultiBay II -asema liitetään tietokoneen USB-porttiin, ja tällöin voit käyttää MultiBay- ja MultiBay II -laitteita. Tietokoneen vasemmalla puolella on yksi virtalähteenä toimiva USBportti. Tämä portti voi syöttää virtaa ulkoiseen MultiBay-asemaan, kun käytössä on USB-kaapeli, jolla on oma virtalähde. Tietokoneen oikealla puolella oleva USB-portti ei syötä virtaa ulkoiseen MultiBayasemaan. Tähän USB-porttiin kytketyt ulkoiset MultiBay-asemat on liitettävä myös verkkovirtaan.

Lisätietoja ulkoisesta MultiBay-asemasta on laitteen käyttöoppaassa.

## <span id="page-22-0"></span>**Hakemisto**

#### **A**

akselerometri [4](#page-7-0) aseman merkkivalo [2,](#page-5-0) [4](#page-7-0) asemat aseman merkkivalo [2](#page-5-0) kiintolevy [6,](#page-9-0) [8,](#page-11-0) [16](#page-19-0) käsitteleminen [1](#page-4-0) levyke [16](#page-19-0) MultiBay [16,](#page-19-0) [18](#page-21-0) optiset [11,](#page-14-0) [16](#page-19-0) ulkoinen [16](#page-19-0) *Katso myös* kiintolevy, optinen asema

### **C**

CD asettaminen asemaan [12](#page-15-0) poistaminen, kun virtaa ei ole kytketty [14](#page-17-0) poistaminen, kun virta on kytketty [13](#page-16-0) CD-asema [11,](#page-14-0) [16](#page-19-0)

### **D**

digitaalinen akselerometri [4](#page-7-0) DVD asettaminen asemaan [12](#page-15-0) poistaminen, kun virtaa ei ole kytketty [14](#page-17-0) poistaminen, kun virta on kytketty [13](#page-16-0) DVD-asema [11,](#page-14-0) [16](#page-19-0)

#### **H**

HP Mobile Data Protection 3D [4](#page-7-0)

### **K**

kiintolevy asentaminen [8](#page-11-0)

HP Mobile Data Protection 3D [4](#page-7-0) poistaminen [6](#page-9-0) ulkoinen [16](#page-19-0) vaihtaminen [6](#page-9-0) kiintolevyasema asentaminen [8](#page-11-0) HP Mobile Data Protection 3D [4](#page-7-0) poistaminen [6](#page-9-0) ulkoinen [16](#page-19-0) vaihtaminen [6](#page-9-0)

### **L**

lentokenttien turvalaitteet [1](#page-4-0) lepotila [15](#page-18-0) levykeasema [16](#page-19-0)

### **M**

merkkivalo, asema [2,](#page-5-0) [4](#page-7-0) MultiBay [16,](#page-19-0) [18](#page-21-0)

### **O**

optinen asema [11,](#page-14-0) [16](#page-19-0) optinen levy asettaminen asemaan [12](#page-15-0) poistaminen, kun virtaa ei ole kytketty [14](#page-17-0) poistaminen, kun virta on kytketty [13](#page-16-0)

#### **S**

syvä lepotila [15](#page-18-0)

#### **U**

ulkoinen asema [16](#page-19-0)

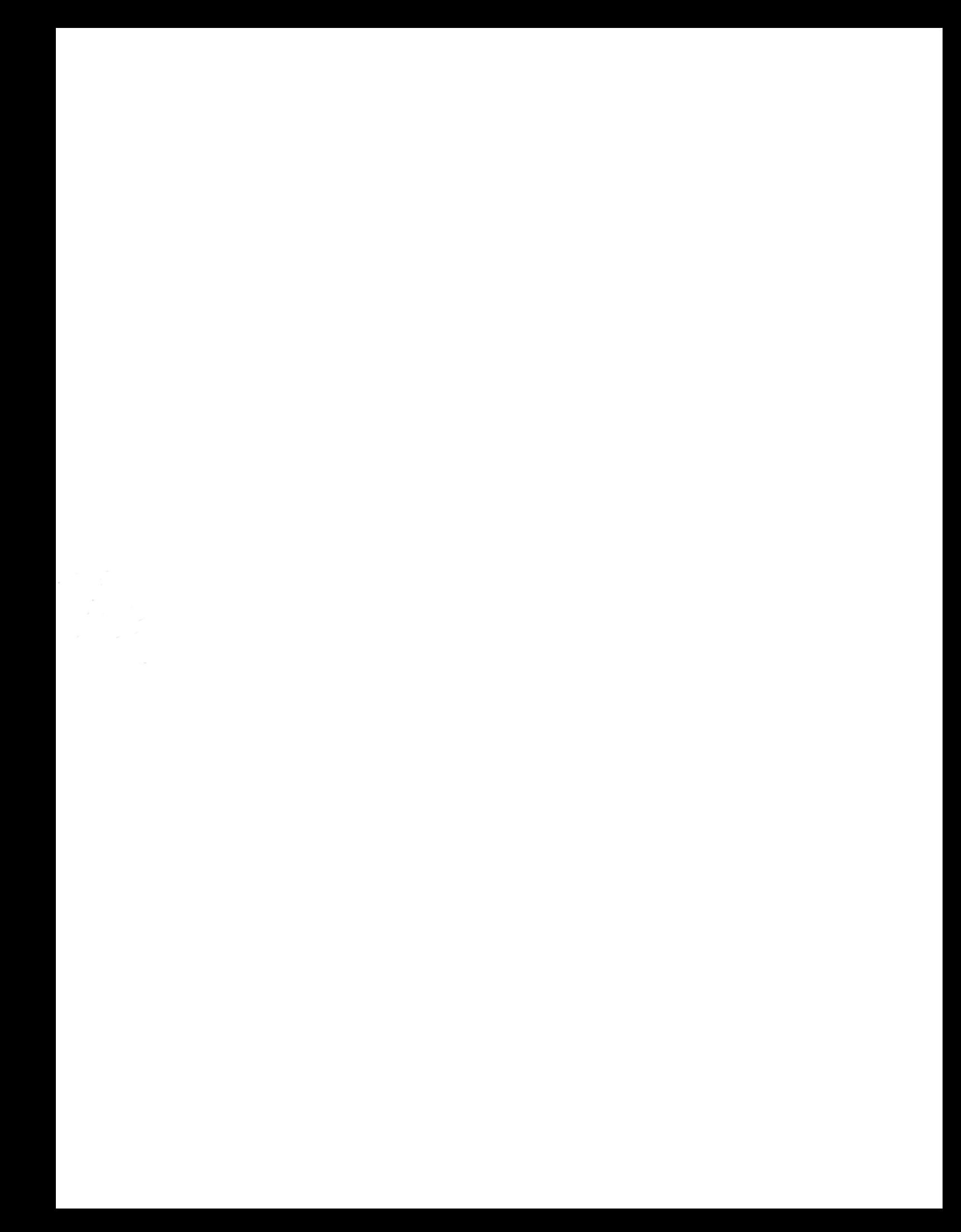